### **BAB III**

## **PELAKSANAAN KERJA MAGANG**

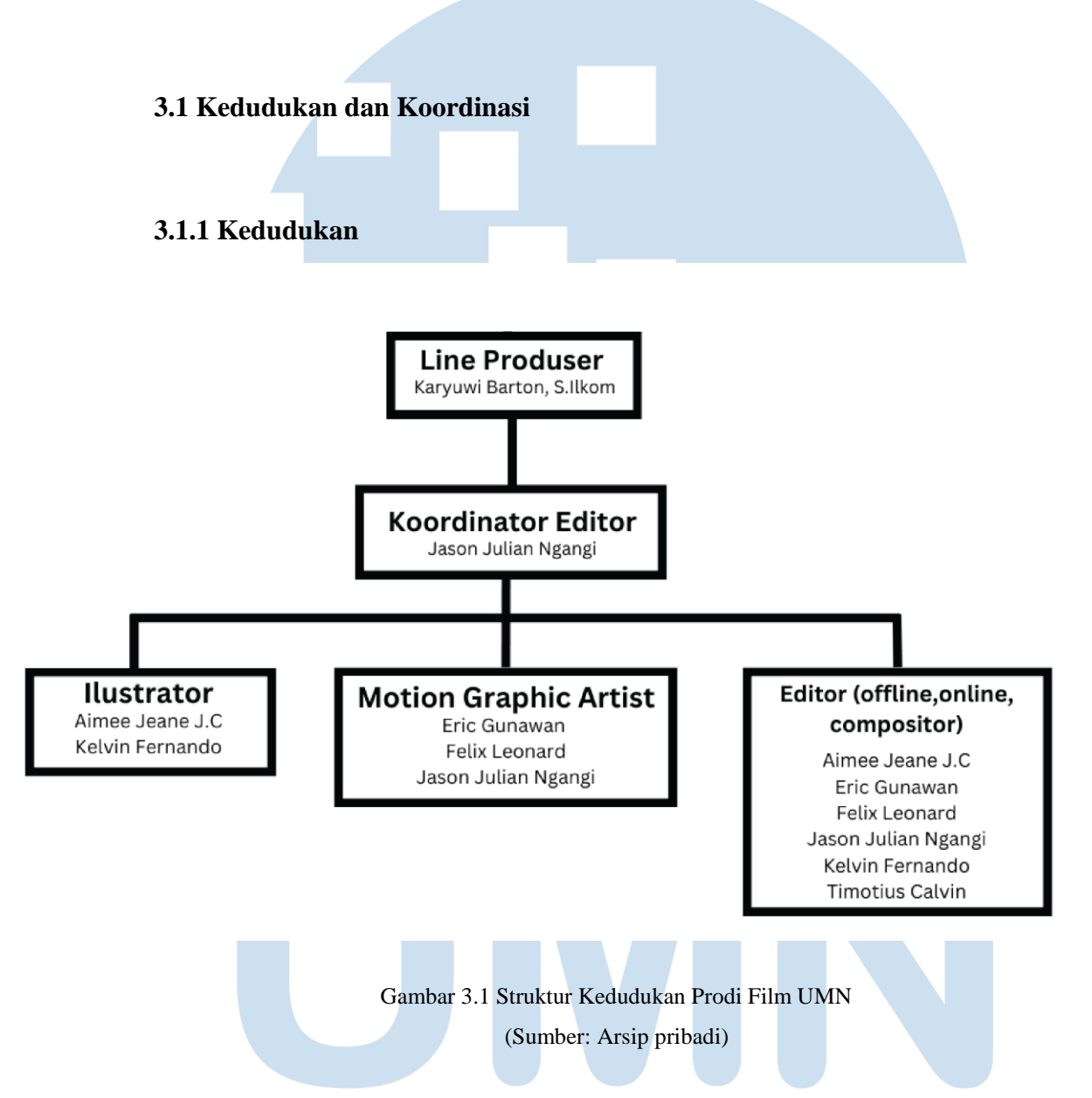

Pada kegiatan magang ini, kedudukan yang dipegang oleh penulis adalah *motion graphic artist*, dan juga editor. Saat kegiatan magang ini dimulai, penulis menjabat sebagai *motion graphic artist* yang bertugas untuk menggerakan *asset* yang telah diberikan oleh *illustrator* untuk kemudian diberikan kepada editor agar bisa digabungkan dengan video yang lainnya. Selama menjadi *motion graphic artist*, penulis berkomunikasi dengan *illustrator* dan editor agar *asset* dan *motion graphic*

yang diproduksi sesuai dengan *storyboard* yang disetujui oleh Kemendikbud. Setelah selesai dengan pekerjaan sebagai *motion graphic artist*, penulis kemudian menjabat sebagai editor untuk membantu agar proses pembuatan video dapat berjalan dengan tepat waktu sesuai dengan *timeline*.

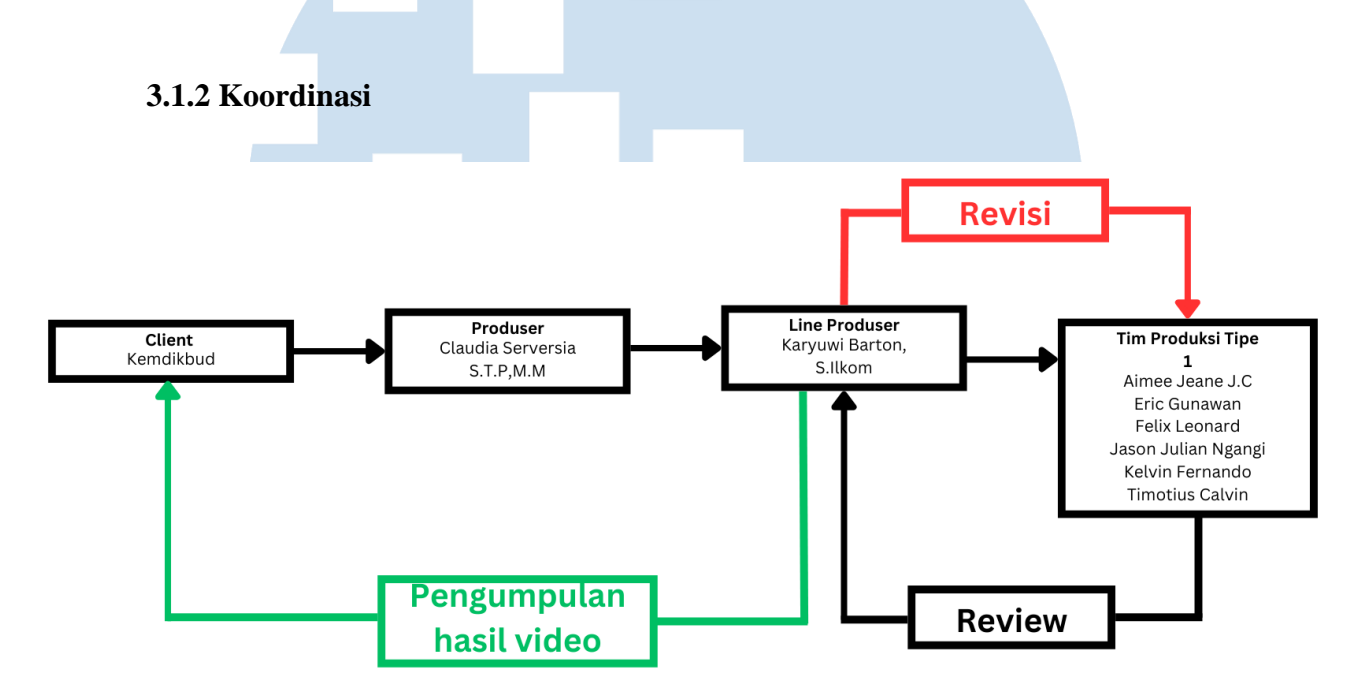

Gambar 3.2 Uraian alur pekerjaan pada Prodi Film UMN (Sumber: Arsip pribadi)

Dalam alur pengerjaan, penulis mulai bekerja ketika sudah memasuki tahap pascaproduksi. Pada tahap ini, penulis menunggu *illustrator* selesai mengerjakan *asset* yang dimana *asset* tersebut akan digerakan oleh *motion graphic artist* untuk membuat *motion graphic*. Setelah *motion graphic* ini selesai, *motion graphic artist* akan berkoordinasi dengan *line* produser agar *motion graphic* dapat melalui tahap *quality check*. Setelah melewati tahap *quality check*, maka *motion graphic* yang telah selesai akan diserahkan kepada editor supaya editor dapat menyusun video *microlearning* tersebut.

Setelah selesai dengan pekerjaan sebagai *motion graphic artist*, penulis kemudian membantu anggota tim yang lain sebagai seorang editor. Dalam tahap ini, editor akan melewati tahap *offline editing* yaitu menyusun video *microlearning*

berdasarkan *storyline* yang ada. Setelah melewati tahap *offline editing*, editor akan melakukan tahap *online editing* yang dimana semua efek yang akan digunakan pada video ini akan diaplikasikan pada tahap ini. Beberapa contoh dari efek ini adalah efek transisi, efek *keying green screen*, *asset* teks, dan memasukkan bumper pembuka dan bumper penutup video *microlearning*.

### **3.2 Tugas dan Uraian Kerja Magang**

Dalam proyek video *microlearning* ini, penulis mengambil posisi sebagai video editor yang bertanggung jawab dalam proses *offline* dan *online editing*. Dalam melaksanakan tugasnya, penulis melewati beberapa proses serta menghadapi berbagai kendala selama proses magang. Berikut ini adalah tugas, uraian kerja, kendala, dan solusi selama melakukan proses magang.

### **3.2.1 Tugas yang Dilakukan**

Dalam kegiatan magang ini, penulis mengambil beberapa tanggungjawab dalam proyek video *microlearning* tipe 1. Video *microlearning* tipe 1 merupakan video *microlearning* yang menggabungkan aspek animasi dengan video *talking head*. Prodi Film Universitas Multimedia Nusantara mengambil 99 video yang dimana tipe 1 terdiri dari 37 naskah. Setelah itu, 37 naskah itu dibagi lagi menjadi dua bahasa yang berbeda, yaitu 19 naskah tipe 1 berbahasa Inggris dan 18 naskah tipe 1 berbahasa Indonesia. Penulis bergabung ke dalam tim yang akan mengerjakan tipe 1 berbahasa Inggris yang akan mengerjakan 19 video dengan nomor video 284 sampai dengan video 302.

Berikut ini merupakan tabel yang menunjukkan tugas yang dilakukan oleh penulis selama periode magang yang dimulai dari bulan Juli hingga bulan Oktober.

| No. | Minggu                          | Provek | Keterangan                                                                                                 |
|-----|---------------------------------|--------|----------------------------------------------------------------------------------------------------|
|     | Minggu ke-1<br><b>Juli 2023</b> | tipe 1 | Proyek video <i>microlearning</i>   Syuting video 285, 286, 287, 288,<br>289, 290, 297, 298, dan 299 untuk |

Tabel 3.1 Tabel rincian tugas selama proses magang

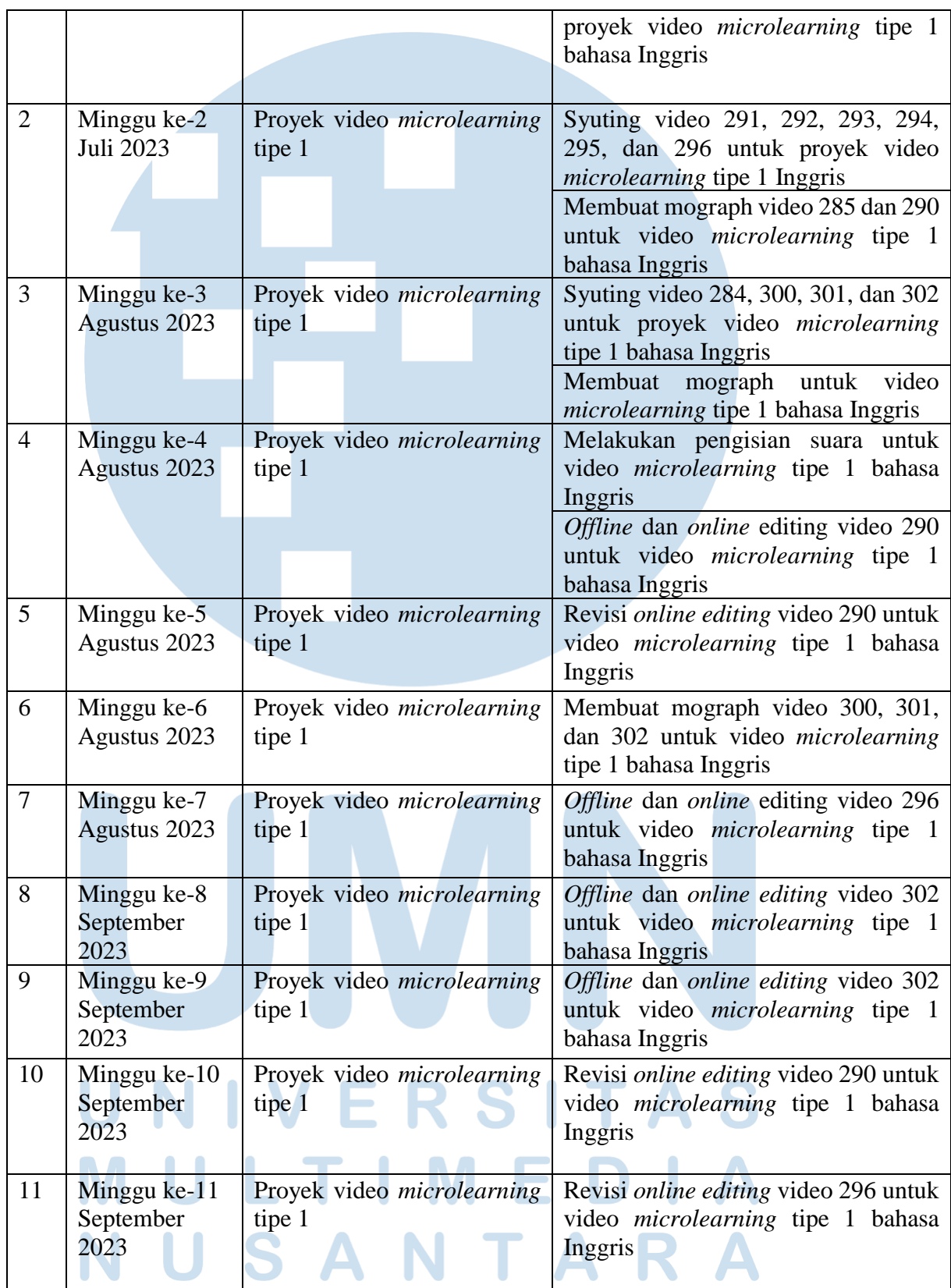

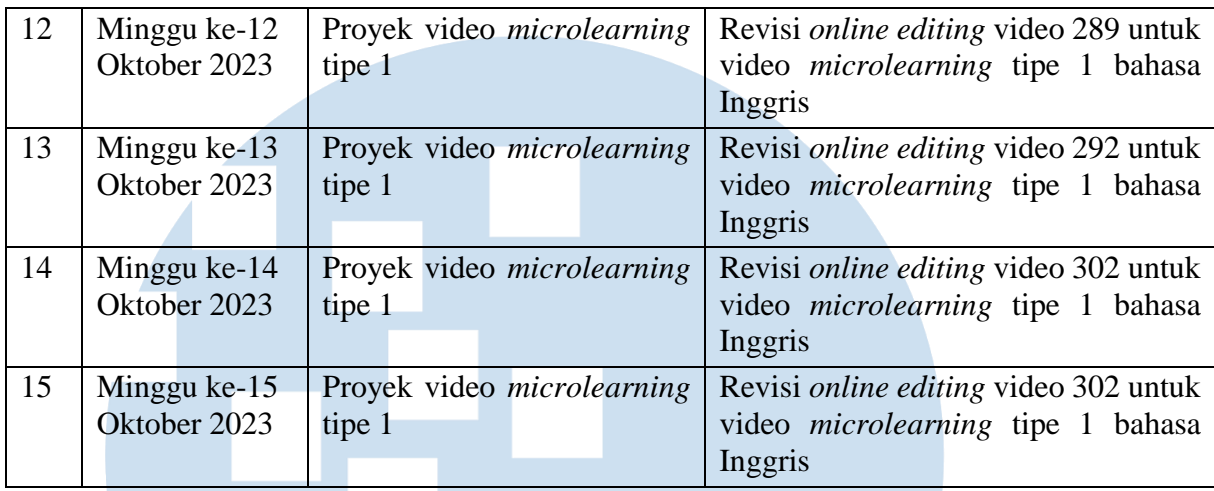

(Sumber: Arsip pribadi)

# **3.2.2 Uraian Kerja Magang**

Dalam pengerjaan *video microlearning* ini, *jobdesc* utama yang dipegang oleh penulis adalah video editor. Sebagai seorang video editor, ada beberapa tahap dalam *editing*. Tahap tahap *editing* tersebut adalah sebagai berikut:

# **3.2.2.1** *Transfer and Backup*

Pada tahap *transfer and backup*, penulis membackup video yang sudah ada setelah terjadinya proses syuting video 284 sampai dengan 302. Penulis melakukan tahap ini pada minggu pertama, kedua dan ketiga setiap selesai proses syuting. Pada minggu yang sama juga penulis memberikan file yang sudah di *backup* kepada editor supaya dapat mulai proses *editing*. Pada tahap ini, penulis memisahkan file berdasarkan nomor video *microlearning* sehingga memudahkan editor untuk mencari video untuk memulai proses *editing*.

# ERSITAS **3.2.2.1** *Offline Editing*

Setelah tahap *transfer and backup*, tahap *editing* yang selanjutnya adalah tahap *offline editing*. Dalam tahap *offline editing* ini, terbagi menjadi tahapan-tahapan lainnya. Tahap pertama adalah *assembly*. Dalam tahap ini juga penulis membaca kembali *storyline* yang ada dan berdasarkan *storyline* tersebut, penulis melakukan proses *assembly*. Setelah dilakukan proses *assembly*, penulis akan langsung melakukan proses *rough cut*. Pada tahapan *rough cut*, penulis memotong video dan menyesuaikan durasinya dengan *storyline* yang sudah disetujui di awal.

Setelah tahap *rough cut*, penulis akan masuk kedalam tahap *fine cut* yang dimana dalam tahap ini penulis melakukan penyempurnaan berdasarkan potongan yang telah dilakukan pada proses *rough cut*. Setelah selesai dengan proses *rough cut*, penulis akan melakukan asistensi kepada *line* produser untuk memastikan jika video yang sudah dirancang oleh penulis sesuai dengan *storyline* dan kemauan *client*. Setelah selesai dengan tahap ini, penulis akan melakukan *picture lock* serta mengirimkan audio kepada *sound editor* supaya audio bisa di proses. Penulis lalu masuk kedalam tahap *online editing*. Proses *offline* dan *online editing* dilakukan oleh penulis pada minggu ke 4, 5, 8 dan 9.

# **3.2.2.3** *Online Editing*

Dalam tahapan *online editing*, penulis akan memulai dari melakukan *color grading* terhadap *footage* yang ada. Setelah proses *color grading*, penulis akan menambahkan bumper pembuka dan bumper penutup dari video *microlearning* ini yang sudah dibuat oleh anggota tim penulis. Kemudian, penulis akan menghilangkan *green screen* yang ada pada video dan menggantinya dengan *background* papan tulis yang sudah dibuat oleh *illustrator*. Selain itu juga, penulis akan menambahkan teks serta *subtitle* yang sesuai dengan *storyline* dan *guideline* yang sudah diberikan oleh *client*. Selain itu juga, penulis menambahkan *motion graphic* yang sudah dikerjakan oleh *motion graphic artist* dalam video *microlearning* tersebut. Setelah selesai, maka akan dilakukan *married print* yang berfungsi untuk menggabungkan video yang sudah selesai dengan *sound* yang telah di *mix*. Setelah itu video akan diberikan kepada *line* produser untuk dapat di *review* dan diunggah ke *website* Kemendikbud.

### **3.2.2.4 Revisi**

Setelah *line* produser mengupload video *microlearning* yang sudah selesai ke *website* kemendikbud, akan ada revisi yang harus dilakukan terhadap video tersebut. Beberapa contoh revisi kecil yang penulis terima seperti penggunaan Ejaan Bahasa Indonesia yang Disempurnakan (EYD) yang kurang tepat, ukuran teks yang terlalu besar atau kecil dan penggunaan warna yang kurang tepat.

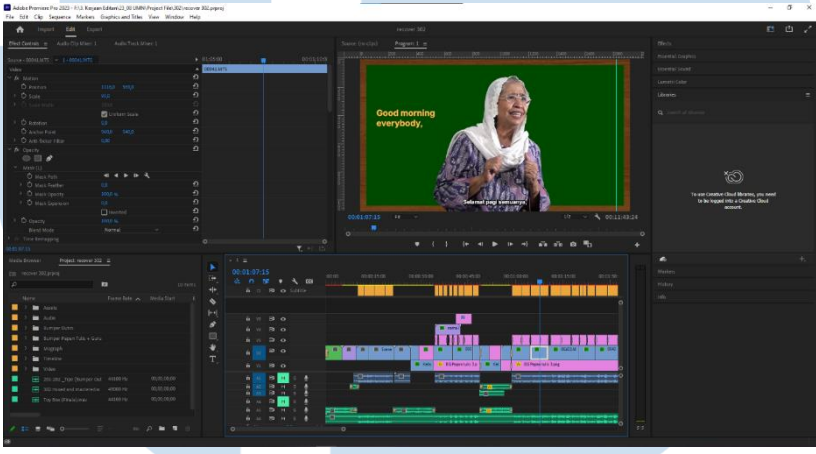

Gambar 3.3 Proses revisi *editing* video *microlearning* tipe 1 bahasa Inggris (Sumber: Arsip pribadi)

Salah satu contoh revisi besar yang diterima penulis adalah pemindahan urutan video atau penghapusan segmen video yang mengakibatkan video harus kembali ke tahap *offline editing* meskipun seharusnya video yang telah melewati tahap *offline editing* tidak boleh diubah.

### **3.2.3 Kendala yang Ditemukan**

Selama proses magang, penulis menghadapi beberapa kendala yang merupakan hal hal teknis dan non-teknis. Beberapa kendala yang penulis hadapi berupa:

1) *Software* yang dimiliki oleh setiap anggota memiliki versi yang berbeda. Meskipun setiap anggota kelompok ini menggunakan *software* yang sama, akan tetapi perbedaan versi *software* menyebabkan file *error* atau perubahan terhadap video atau teks saat perpindahan data.

2) Kendala berikutnya yang dialami oleh penulis adalah saat revisi yang diberikan oleh *client* bertentangan dengan *storyline* yang sudah dibuat dan disetujui di awal oleh mereka. Hal ini terjadi meskipun penulis sudah mengikuti alur yang sudah disetujui dan tidak merubah *storyline* yang ada.

# **3.2.4 Solusi atas Kendala yang Ditemukan**

Berdasarkan kendala yang dihadapi, penulis dan timnya menemukan solusi untuk dapat menyelesaikan masalah tersebut. Beberapa solusi dari kendala yang penulis adalah:

- 1) Penulis dan timnya menyamakan versi *software* yang ada dengan memperbarui *software* yang digunakan. Hal ini dilakukan untuk meminimalisir kemungkinan terjadinya file *error* saat perpindahan file dari satu editor ke editor lainnya.
- 2) Untuk permasalahan revisi, penulis bersama dengan *line* produser mengadakan diskusi ulang dengan client baik dari segi *storyline* ataupun segi teknis, supaya *client* dapat mempertimbangkan revisi yang mereka berikan.

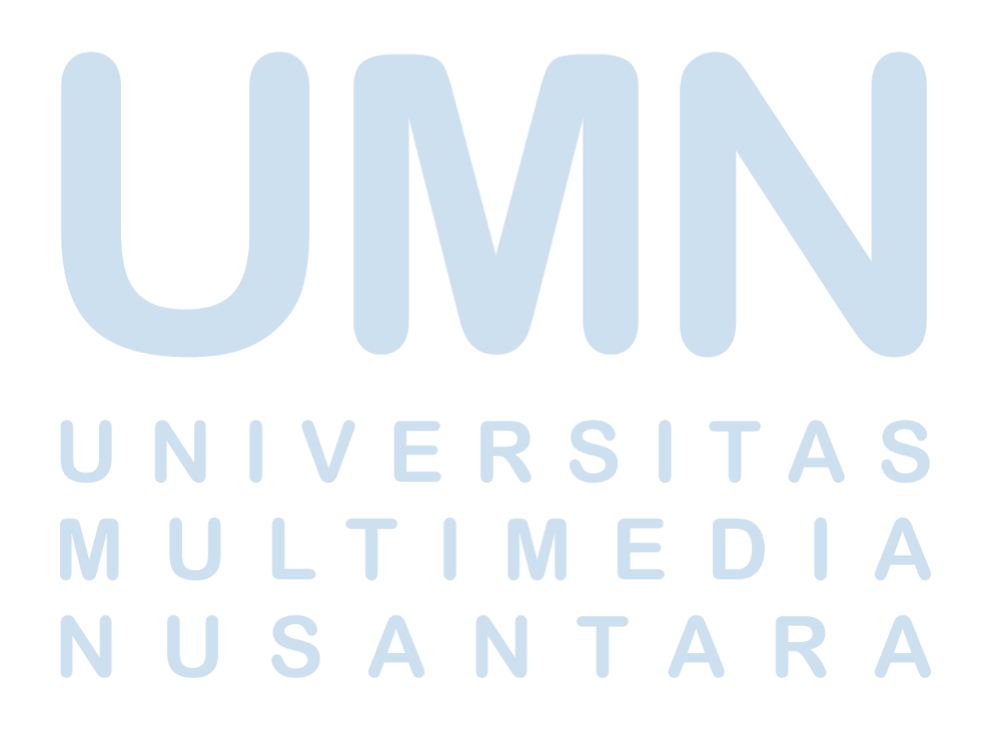